## *Protocole pour modifier la correction automatique de Apel en Appel dans Libre Office*

## **1) Accéder aux options de Libre Office 5.0.x**

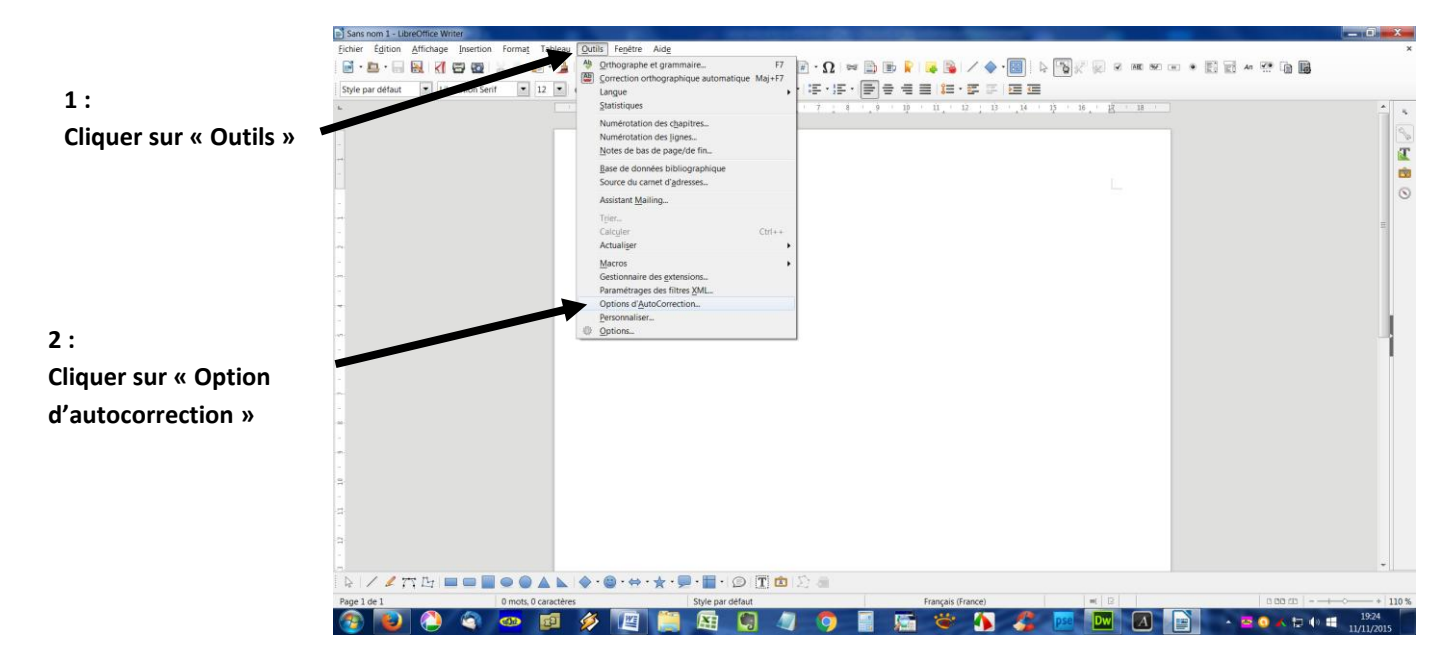

## **2) Effectuer la modification**

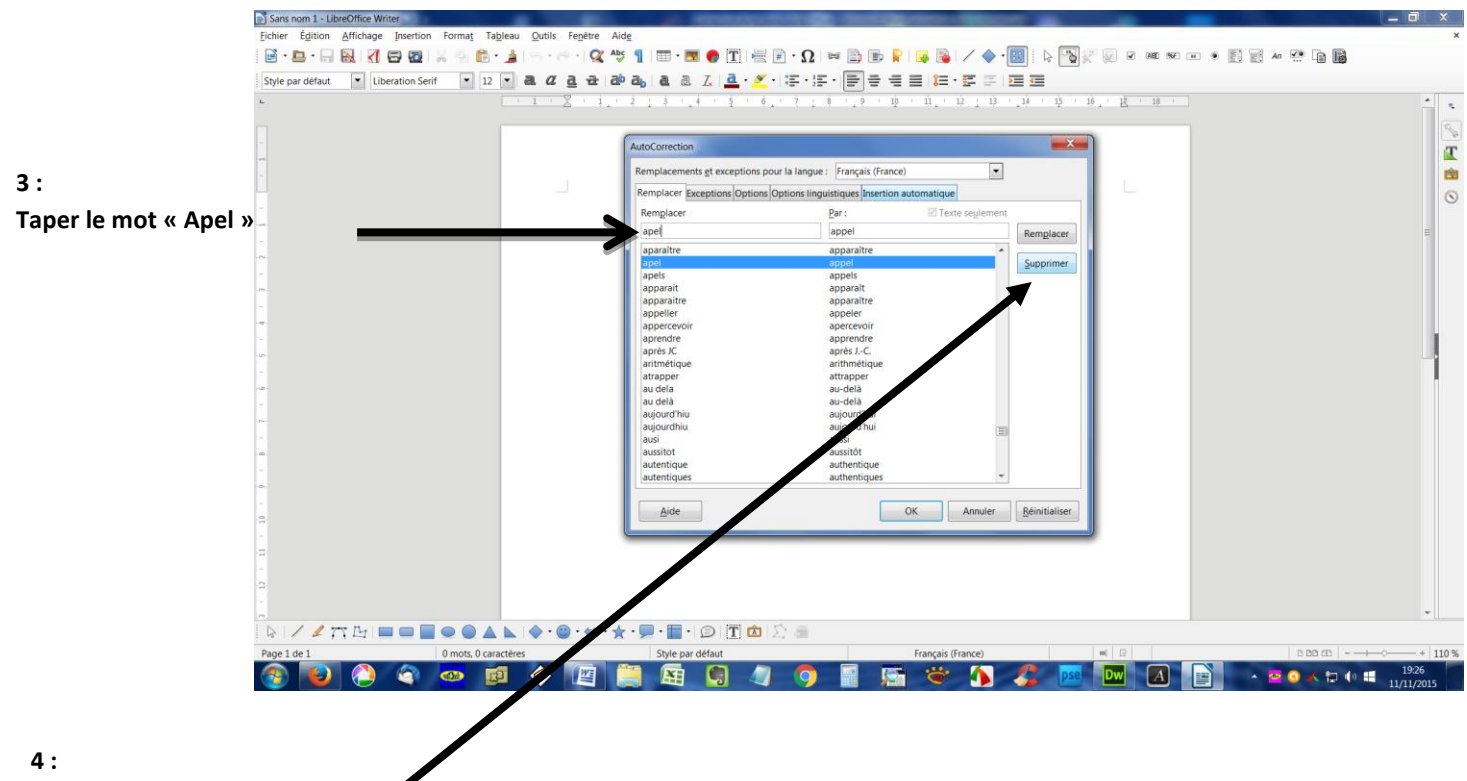

**Supprimer la ligne qui montre remplacer par Appel**

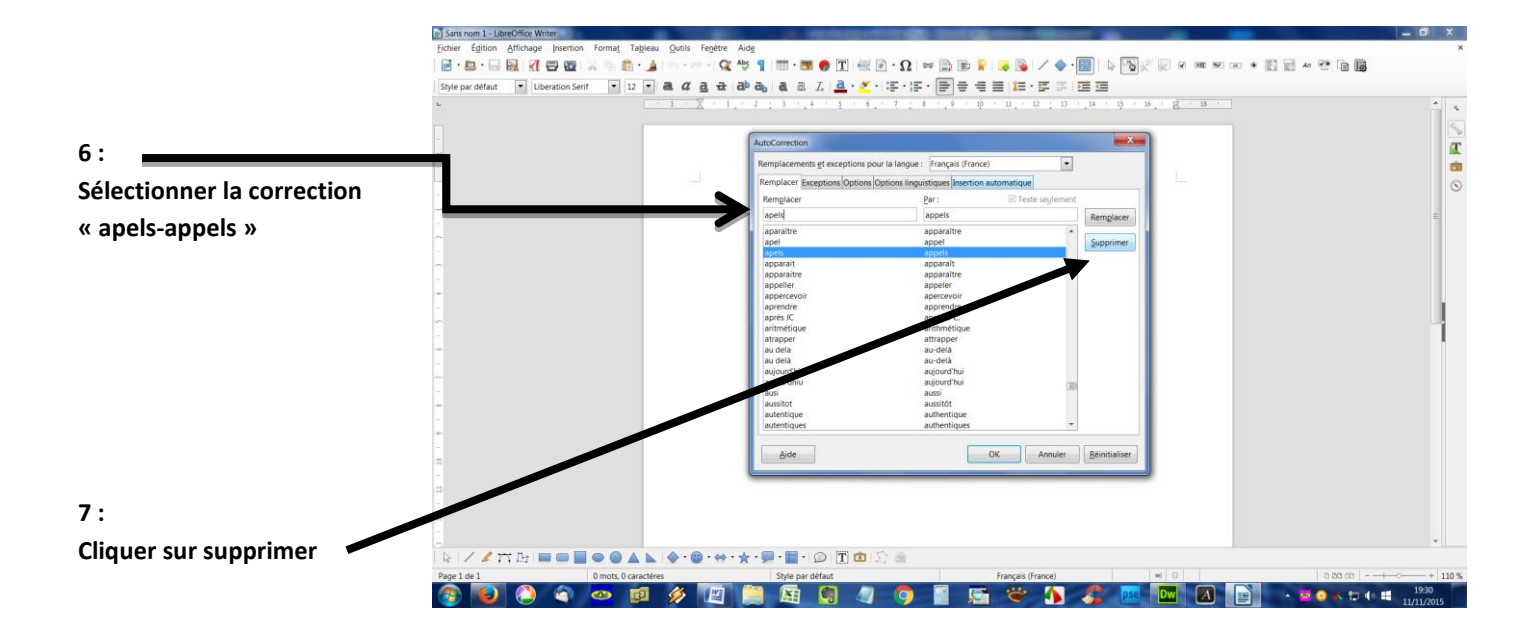

**Le tour est joué ! Ecrivez Apel en toute tranquillité !**